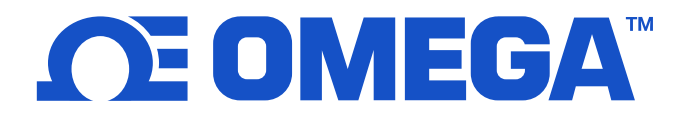

# **Operating Bulletin**

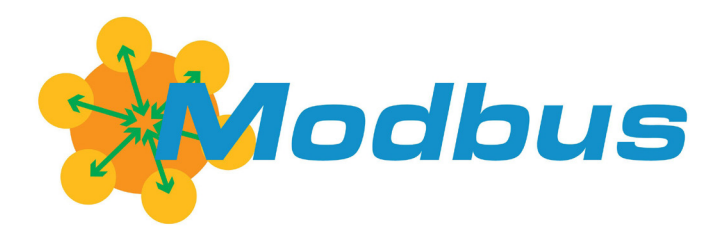

## **MODBUS-RTU & MODBUS-TCP/IP**

## **Servicing North America:**

#### **USA Headquarters:**

Omega Engineering, Inc.

800 Connecticut Ave. Suite 5N01, Norwalk, CT 06854

Toll-Free: 1-800-826-6342 (USA & Canada only)

Customer Service: 1-800-622-2378 (USA & Canada Only)

Engineering Service: 1-800-872-9436 (USA & Canada Only)

Telephone: (203)359-1660

Fax: (203)359-7700

Email: [info@omega.com](mailto:info@omega.com)

[omega.com](http://omega.com)

**For other locations, visit** [omega.com/worldwide](http://omega.com/worldwide)**.**

## **Omega MODBUS OPERATING BULLETIN**

Modbus is an application layer messaging protocol that formats data for communications among industrial devices. Omega supports both Modbus-RTU and Modbus-TCP/IP protocols depending on the device configuration.

Devices ordered with the Modbus-RTU application layer communicate over serial RS-232 or RS-485. Modbus data is transmitted through Omega's default 8-pin mini-DIN connector, a 9-pin or 15-pin D-Sub connector or an RJ45 connector. Note: An RJ45 connecter in a Modbus-RTU device does not indicate support of Ethernet communication or availability of the Modbus-TCP/IP protocol in this unit. In addition to Modbus-RTU support, your device supports standard Omega serial commands. Please see your operating manual for a description of the supported commands.

Devices ordered with Modbus-TCP/IP support include a dual-RJ45 connector that supports standard 10BaseT & 100BaseT Ethernet communication. See section 3 for information on setting the device's network configuration.

## **1 Modbus Registers**

Omega's deployment of Modbus uses a Master/Slave structure that organizes data into 16-bit registers. Omega supports Modbus function codes 03 "Read Holding Registers," 04 "Read Input Registers" and 16 "Write Multiple Registers."

Omega devices use the Modbus PLC numbering convention such that all registers begin at index 1. The values seen in a Modbus Protocol Data Unit are zero based and would be one less than those specified below. If your master controller does not follow this convention, you may need to decrement register addresses by one.

All 32-bit values are handled in consecutive Modbus registers in bigendian format. This means bits 31:16 are in the lower numbered Modbus register and bits 15:0 are in the higher register. All floating-point values are IEEE 32-bit floats.

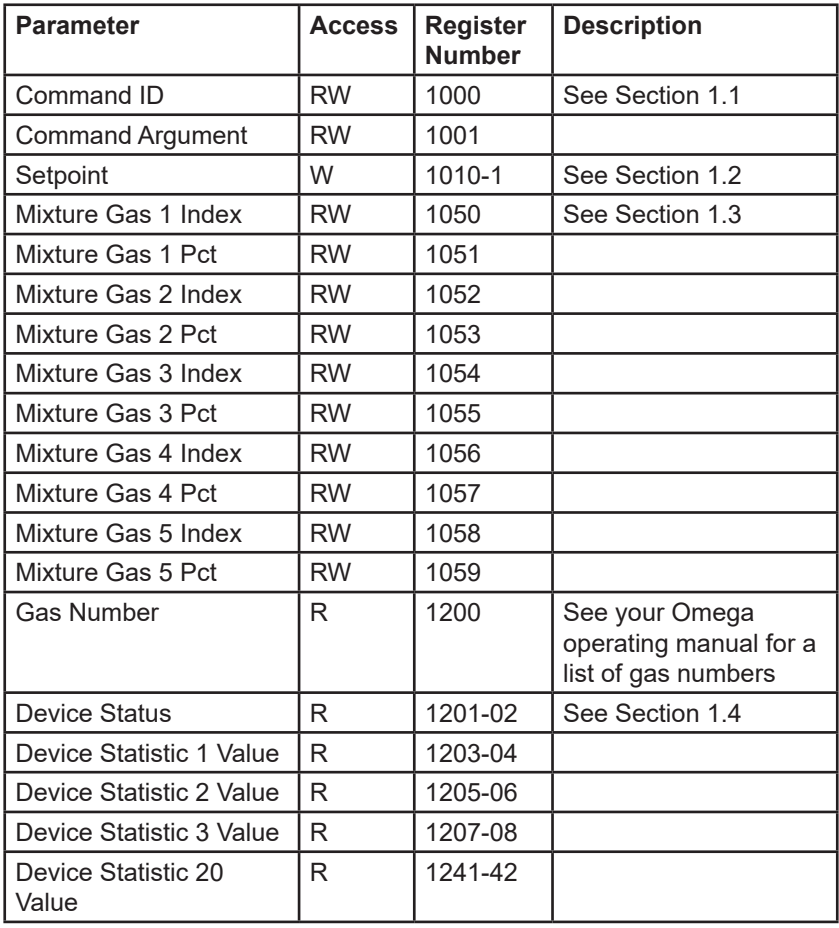

## **1.1 Device Commands**

Commands can be issued to the Omega device using Modbus register 1000. Commands are described in the table below. Some commands require a parameter to be passed in Command Argument register 1001 using the "Write Multiple Registers" Modbus function code. A write to only the Command ID register 1000 will be interpreted as having a value of 0 in the Command Argument. Commands take effect at the completion of a Modbus write command.

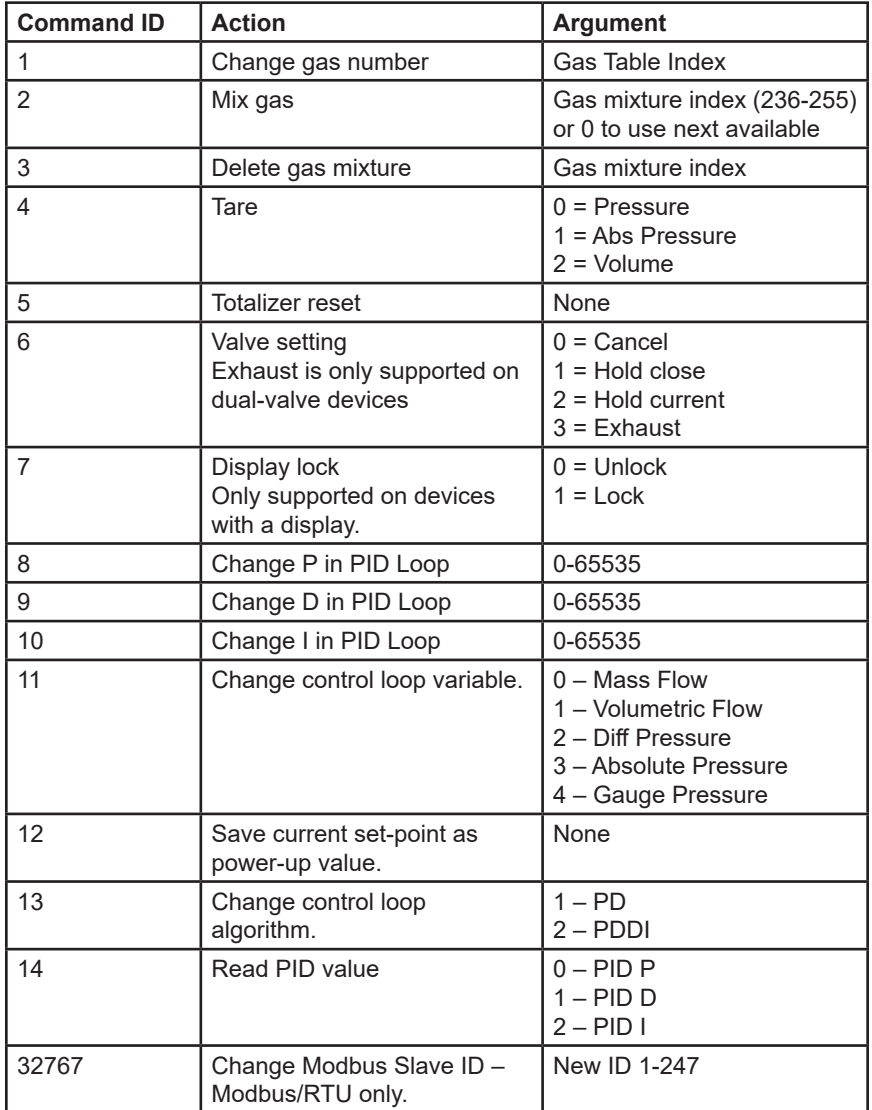

Reads of the ID register 1000 will return the last executed command. Reads of the argument register 1001 will return the status of the last executed command (see next page).

Command status returns in register 1001 are as follows:

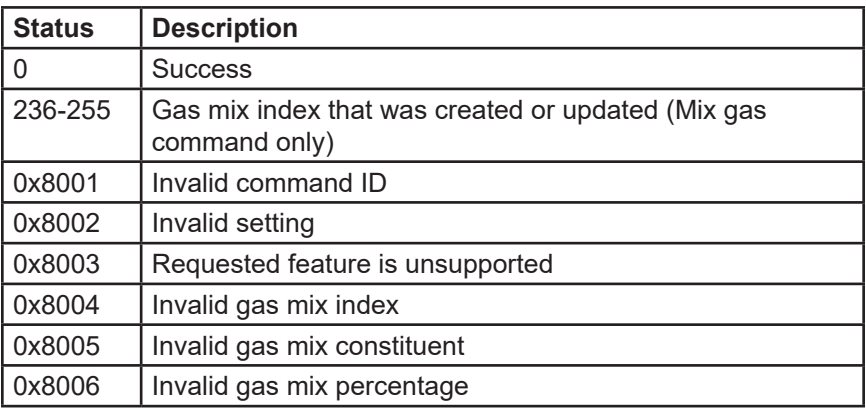

## **1.2 Setpoint**

The device setpoint should be sent as a 32-bit IEEE floating point value. Setpoint values must be sent together in a Write Multiple Registers command. Any writes to only one half of the setpoint value will cause an error. Setpoint is ignored on devices without a controller.

#### **1.3 Gas Mixing**

Gas mixing can be performed with 2-5 gases using the mix registers 1050-1059. The mix is a two-step process. First, the desired constituent gas indexes and percentages must be written to the mix registers followed by a write of the Mix Gas command (ID 2) into command register 1000 (with the command argument being optional).

Gas mix percentages are interpreted as integer hundredths of a percent and the total percentage must sum to 100%. For example, to specify a mix of 50%, a value of 5000 should be written into the gas percentage register. The mix will be performed with the first N gases that have a nonzero percentage. As an example, if you wish to mix 3 gases, you would write the index and percentage for those gases into registers 1050-1055 and write a value of zero into 1057-1059.

If the command argument passed to the mix command is 0 or is omitted, a new gas mix index will be allocated in the next empty gas mix index starting at 255 and working down to 236. If no user mix indices are unused, the command will not be successfully completed and an error will be returned in the command argument register.

If the command argument passed is between 236 and 255, the mixture with the specified index will be either created or updated to the new composition. If the specified index is not valid (the command argument is neither 0 nor 236-255), an error will be returned.

Upon completion of mixing, the command argument register will be updated with the mix result. If the mix was valid, the index of the mixed gas will be returned. If one of the requested mix gas constituents did not exist or the percentage does not add to 100%, an error value will be returned and the mix will not be created.

**Note:** Gas mixing is only available over the Modbus serial interface and cannot be performed from the front panel display.

All gas mixtures are accessible via Gas Select on the front panel, but mixtures may not be created or deleted via the front panel.

#### **1.4 Device Status**

This register specifies status conditions in the device. The value in parenthesis is the front-panel display of the corresponding condition.

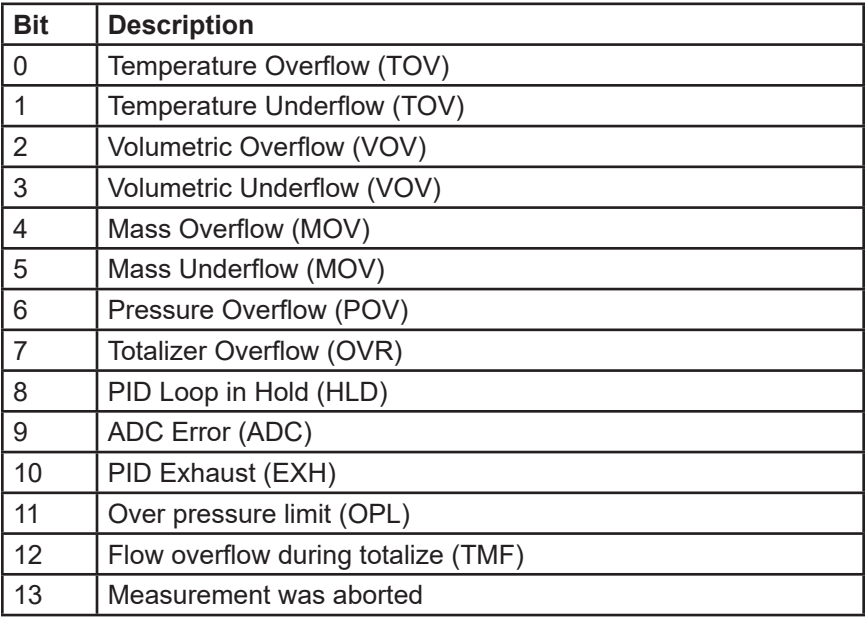

#### **1.5 Device Statistics**

Your Omega device can output 20 different configurable data statistics. The default statistics for each device type are specified in the sections below.

For Modbus-RTU devices, the actual statistic and units output on your device can be determined by issuing the Omega data frame query command (\*??D\*).

For Modbus-TCP/IP, the available statistics are viewable from the device's embedded webserver. To access, point your web browser to the device's IP address and select the Data I/O tab.

If you wish to customize the output of your device please speak to an

Omega applications engineer.

Unless specified below, all output values are in 32-bit IEEE floating point. If an unused device statistic slot is read on Modbus-RTU, the value 0xFFFFFFFF will be returned. On Mobus-TCP/IP devices unused slots will return an invalid register address error.

The value returned for a pressure reading can be absolute pressure, gauge pressure or differential pressure depending on your device's configuration.

#### **1.5.1 Mass Flow Controller**

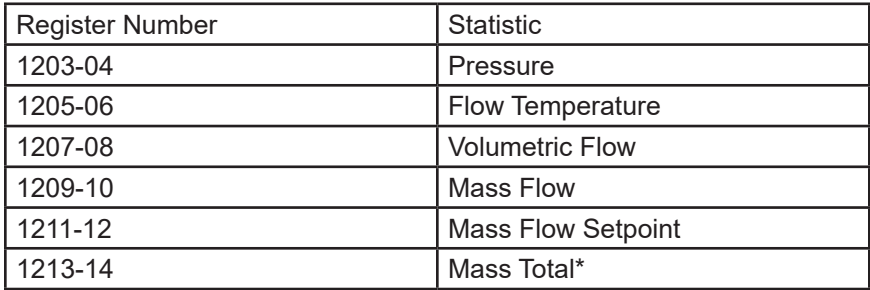

\* Mass Total is only available on units with the Totalizer option.

#### **1.5.2 Mass Flow Meter**

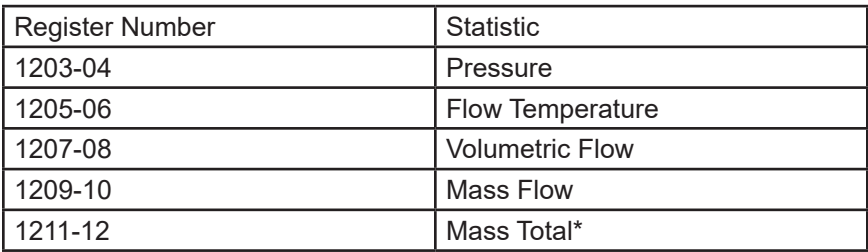

\* Mass Total is only available on units with the Totalizer option.

## **1.5.3 Pressure Gauge**

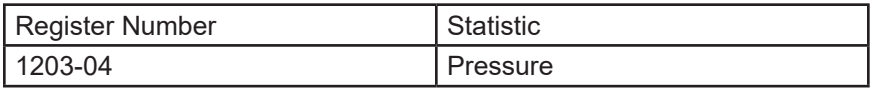

#### **1.5.4 Pressure Controller**

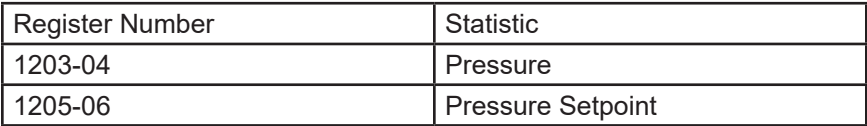

## **2 Legacy Registers**

For backwards compatibility, the following legacy registers are supported on the Modbus-RTU protocol. These registers are not available on Modbus-TCP/IP devices. Unlisted registers are not configurable via Modbus. Please consult Omega for assistance if additional configuration is required.

## **2.1 User-Accessible Configuration Registers**

For new deployments, Omega recommends using the Device Command Registers above to set these values.

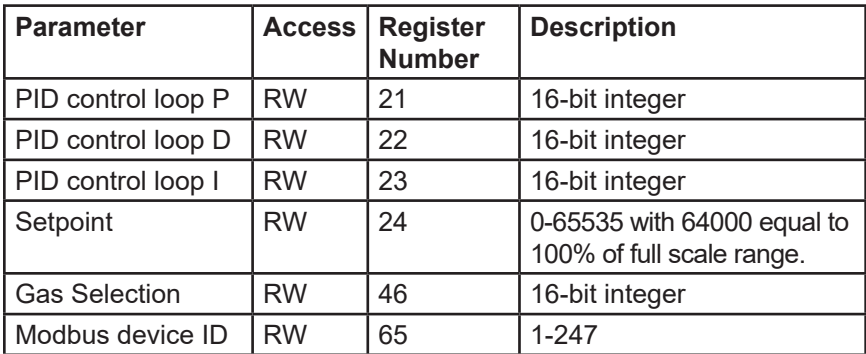

#### **2.2 Device Data Registers**

Omega uses read-only Modbus registers 2,041-2,059 to hold the values of the instrument data as follows:

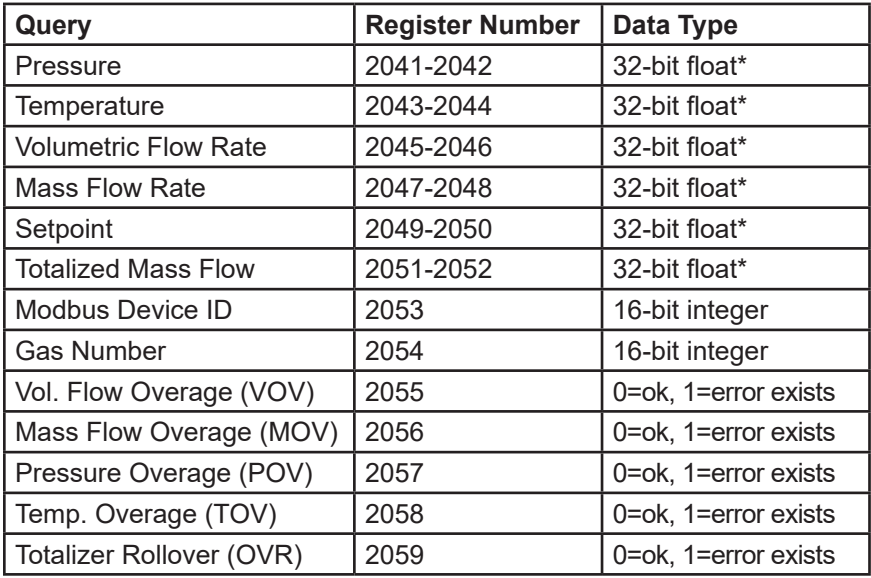

## **3 Modbus-TCP/IP Configuration**

Omega Modbus-TCP/IP devices have two 10/100Mbps Ethernet ports with an embedded switch. Either port can be used to communicate with the device. In addition, the embedded switch supports packet forwarding allowing daisychaining devices in a linear or ring topology.

## **3.1 IP Address Configuration**

The out-of-the-box configuration of your device is to use DHCP to obtain an IP address. There is an embedded web server in the device which supports assigning a static IP address to the device. To do so, you must first assign an address using DHCP.

The following shows an example of configuring the address using Microsoft Windows:

First, assign a static IP to an unused network interface:

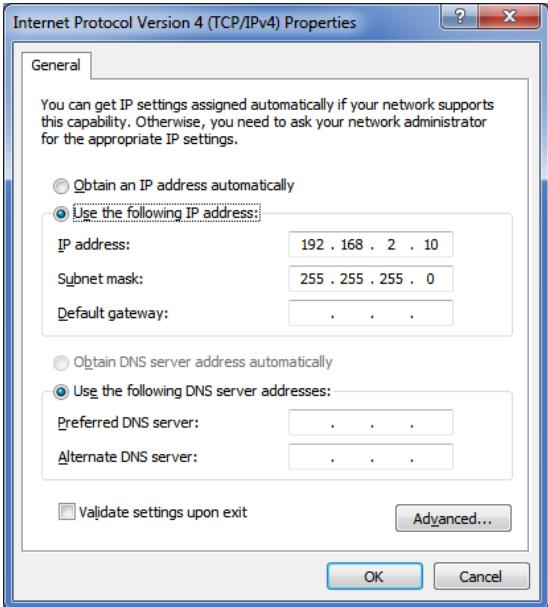

Second, configure a DHCP server to give a known IP address to your device on the static network. This example uses the open source Tftpd64 tool (http://tftpd32.jounin.net):

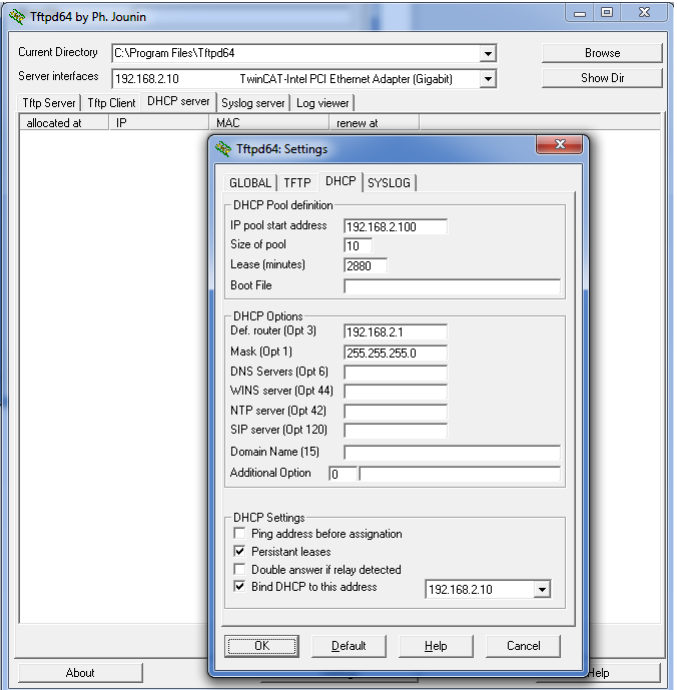

After connecting your Omega device directly to the static port and supplying power to the device, you should see an address allocated to the device by the DHCP server:

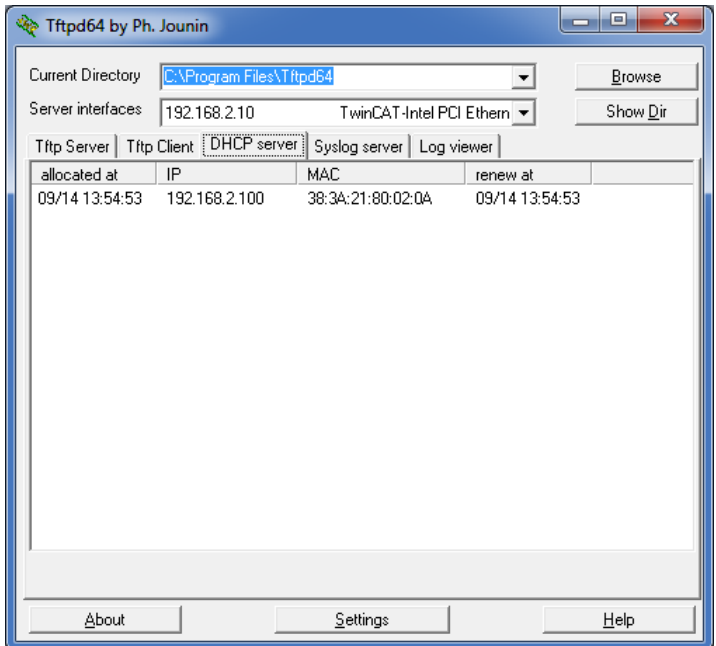

The network configuration can then be changed using the device's embedded webserver. Navigate to the Network Config tab, uncheck the "Use DHCP" box, and enter the desired static IP address into the form.